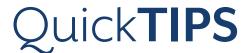

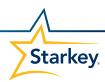

## **SURFLINK REMOTE MICROPHONE 2**

PRODUCT AVAILABILITY: Picasso, Muse iQ, SoundLens Synergy iQ, Muse, SoundLens Synergy, and Z Series Devices

## **SETUP IN INSPIRE X**

Setup in Inspire® X is not necessary for syncing; however, it does allow for configuration of the StreamBoost memory and microphone offsets while streaming.

- **1.** Launch **Inspire X**, then connect and detect hearing devices. Refer to the **Muse Initial Fitting Protocol QuickTIP** or the **Z Series Initial Fitting Protocol QuickTIP** for more information.
- **2.** Select **Accessories** on the left navigation bar.
- 3. Select Remote Microphone.
- 4. Mute or attenuate the hearing device microphones during Remote Microphone streaming, if desired.
  NOTE: By default, hearing device microphones turn off during streaming for open fits. Hearing device microphones are attenuated by -6 dB during streaming for non-open fits.
- **5.** Close Inspire X software to end session.

## SYNCING HEARING DEVICES TO REMOTE MICROPHONE

Once synced, hearing devices will automatically connect to remote microphone when powered on and within wireless operating range (approximately 20 feet). A maximum of two hearing devices can be synced to one Remote Microphone. Two or more Remote Microphones can be synced to the same set of hearing devices (i.e., to use one Remote Microphone while the other is charging), but only one Remote Microphone can be actively streaming to a set of hearing devices at a time.

- **1.** Ensure remote microphone battery is charged. To charge, connect the microUSB end of the recharging cable to the Remote Microphone and the USB end to a female USB jack (i.e., a computer USB port).
- **2.** Power on remote microphone by sliding the **power on/off slider** up. **NOTE**: A visible orange dot indicates the power is off.
- **3.** Open battery door(s) of hearing device(s).
- **4.** Press and hold the **sync icon** on the slider button for five seconds until the blue LED begins to blink rapidly.
- **5.** Close battery door of one hearing device. A green LED will blink to confirm a successful sync.
- 6. Close battery door of other hearing device. Another green LED will blink to confirm a successful sync.
  NOTE: If only syncing one hearing device, wait 20 seconds after sync until a red LED blinks.
- **7.** Hearing devices will automatically begin streaming audio from remote microphone after successful syncing.

2 is a compact device designed to wirelessly stream speech and other audio from a distance directly to the hearing devices.

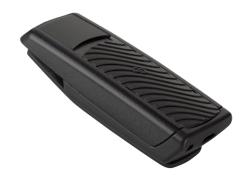

Remote Microphone

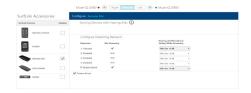

Accessories: Remote Microphone

## **REMOTE MICROPHONE: USE**

Remote microphone may be used in the Focus (directional) mode or the Surround (omnidirectional) mode. The patient can adjust the streamed audio volume level via the user controls of their hearing devices or via their SurfLink Mobile or SurfLink Remote Control.

NOTE: The microphones of the SurfLink Remote Microphone will automatically silence if the device is dropped and will resume streaming once the device is stabilized again.

- **1. Focus**: Prioritizes sound from above while reducing sound from other directions. Ideal for listening to one speaker in noisy environments.
  - » Clip Remote Microphone onto speaker's clothing or use lanyard.
  - » Ensure Remote Microphone is within 8" of speaker's mouth for best performance.

**NOTE**: Remote Microphone will be in "Focus" mode any time is it oriented vertically. An integrated accelerometer eliminates the need for the wearer to specifically orient the microphone.

- **2. Surround**: Receives sound equally from all directions. Ideal for listening to multiple speakers in quiet environments.
  - » Place Remote Microphone on its clip onto a table, desk, or other surface.

**NOTE**: Remote Microphone will be in "Surround" mode any time it is oriented horizontally.

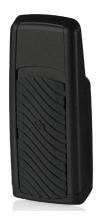

Focus (directional) Mode